各関係機関団体の長

各 病 害 虫 防 除 員

5農林試第3376号 令和6年3月7日

福岡県農林業総合試験場長 (福岡県病害虫防除所)

麦類赤かび病の防除について

本年産の出穂期は、生育状況などから、平年より早いと予想されます。

殿

麦類の赤かび病の防除対策は、出穂期後7〜14 日ごろの薬剤散布が効果的ですのでほ場の 出穂状況を確認し、防除が遅れないよう努めてください。

## 技術情報第 12 号

- 1 対象作物:麦類(小麦、大麦)
- 2 病害虫名:赤かび病
- 3 生育状況及び気象情報
- (1)小麦、大麦の出穂期の平年値は表1のとおりであるが、本年産麦類は、平年より生育 が早く(令和6年3月7日付け 福岡県米麦大豆生産改善速報7号(福岡県・福岡県米 麦品質改善協会発表))、出穂期は平年より早くなることが予想される。今後の出穂期 予測を含めた生育状況については、3月中旬発表予定の福岡県米麦大豆生産改善速報8 号を参考にする。
- (2)福岡管区気象台の1か月予報(2月 29 日発表)によると、向こう1か月(3月2日 ~4月1日)の気温は平年並か高く、降水量と日照時間はほぼ平年並とされている。

| 麦<br>種 | 品種名             | 播種期<br>(月/日) | 出穂期<br>(月/日)<br>平年値 | 調査地点<br>(調査機関) |
|--------|-----------------|--------------|---------------------|----------------|
| 小<br>麦 | シロガネコムギ         | 11月20日       | 4月2日                | 大木町<br>(筑後分場)  |
|        | チクゴイズミ          | 11月20日       | 4月3日                | 筑紫野市<br>(農産部)  |
|        | ちくしW2号<br>(ラー麦) | 11月20日       | 3月30日               | 大木町<br>[筑後分場)  |
|        |                 |              | 4月3日                | 筑紫野市<br>(農産部)  |
| 大<br>麦 | はるか二条           | 11月25日       | 3月23日               | 大木町<br>(筑後分場)  |
|        | ほうしゅん           | 11月25日       | 4月3日                | 筑紫野市<br>(農産部)  |
|        | はるさやか           | 11月25日       |                     | 筑紫野市<br>(農産部)  |

表1 農林業総合試験場における麦類の出穂期の平年値

注1)播種期は、基準日。年によって数日変動あり。

注2) 平年値はH25~R4年播の平均値。ただし、はるか二条はH30~R4年播の平均値。

## 4 防除対策

- (1)1回目の薬剤防除は、小麦および裸麦(開花受粉性)では開花期(出穂後7~10 日)、二条大麦(閉花受粉性)では葯殻が押し出されてくる穂揃期の約 10 日後(出穂 後12~14日)を目安として実施する。出穂期および防除適期は、今後の気温の変動に より前後する可能性があるので、必ずほ場内の出穂状況を確認してから防除を行う。
- (2)赤かび病に弱い品種(ちくしW2号、ミナミノカオリ、はるか二条)や裸麦では2回 防除を徹底し、その他の品種についても1回目防除後に降雨や曇天が続く場合は補正防 除を実施する。2回目の防除(補正防除含む)は、1回目防除の7~10 日後に行う。
- (3)液剤による薬剤防除の場合、散布した薬液が乾く前に降雨があると、防除効果が低下 する。また粉剤では、散布後6時間以内に降雨があると防除効果が低下するので、薬剤 防除を行う際は、散布後の降雨予想等に注意を払う。
- (4)薬剤防除に当たっては、農薬使用基準(使用時期、使用回数等)を遵守する。特に小 麦と大麦で農薬使用基準の異なる薬剤が多いので注意を払うとともに、周辺ほ場への 飛散防止対策を講ずる。

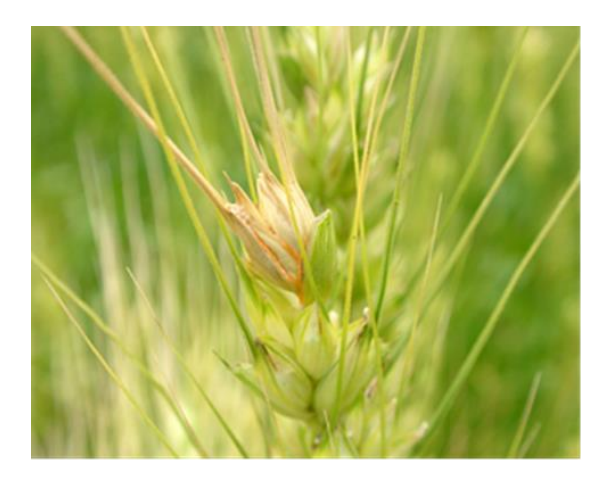

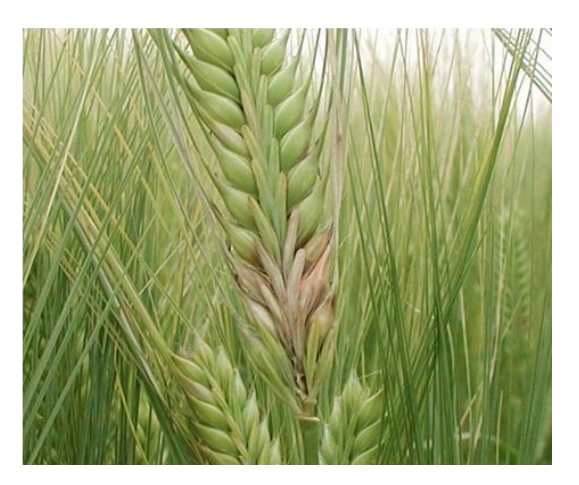

赤かび病の発生状況(左:小麦、右:大麦)

病害虫防除所のホームページでは、各種病害虫の発生状況を随時更新しています。 発生状況の把握や防除の参考にご活用下さい。

- 福岡県病害虫防除所のホームページへのアクヤス URL: http://www.jppn.ne.jp/fukuoka/ または右 QR コード① ※ ホームページが見られない場合の対応については、次ページ以降を 参照願います。
- X (旧 Twitter) で定期情報や警報等発出のお知らせを始めました。 X(旧 Twitter)の本アカウント(福岡県農作物病害虫情報)へのアクセス URL:https://twitter.com/PPDPO\_Fukuoka または右 QR コード②

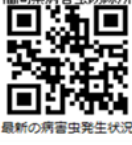

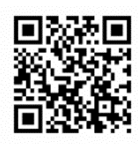

福岡県病害虫防除所のホームページが見られない場合の対応について

病害虫の発生情報については、「福岡県病害虫防除所」のホームページに掲載し、随時更新しているところ ですが、昨年末から、ブラウザや PC によっては、同ホームページが閲覧できない状況となっています。

原因としては、ホームページの運営を依頼している協会のサーバーと、ブラウザとのマッチングが上手く いかない場合がある等によるものです。この件については、福岡県だけでなく協会に運営を依頼している他 県のホームページについても同様の状況で、長崎県の病害虫防除所が、現在可能な対処法をまとめています。 長崎県の対処法を基に、福岡県病害虫防除所のホームページが見られない場合の対処法を以下の通り紹介し ますので、参照願います。

なお、これらの対処法でも確実に閲覧可能になるわけではありません。以下の対応を試みても閲覧できな い場合は、福岡県農林業総合試験場(福岡県病害虫防除所)(TEL:092-924-0062)までお問い合わせくださ い。

また、サーバーの改善等の根本的な対策は、協会の労力や費用確保等の問題で、早急な対応は見込めない 状況です。

## エラー画面が表示された場合の対応について(長崎県病害虫防除所作成資料を一部改変)

<対応方法 1>

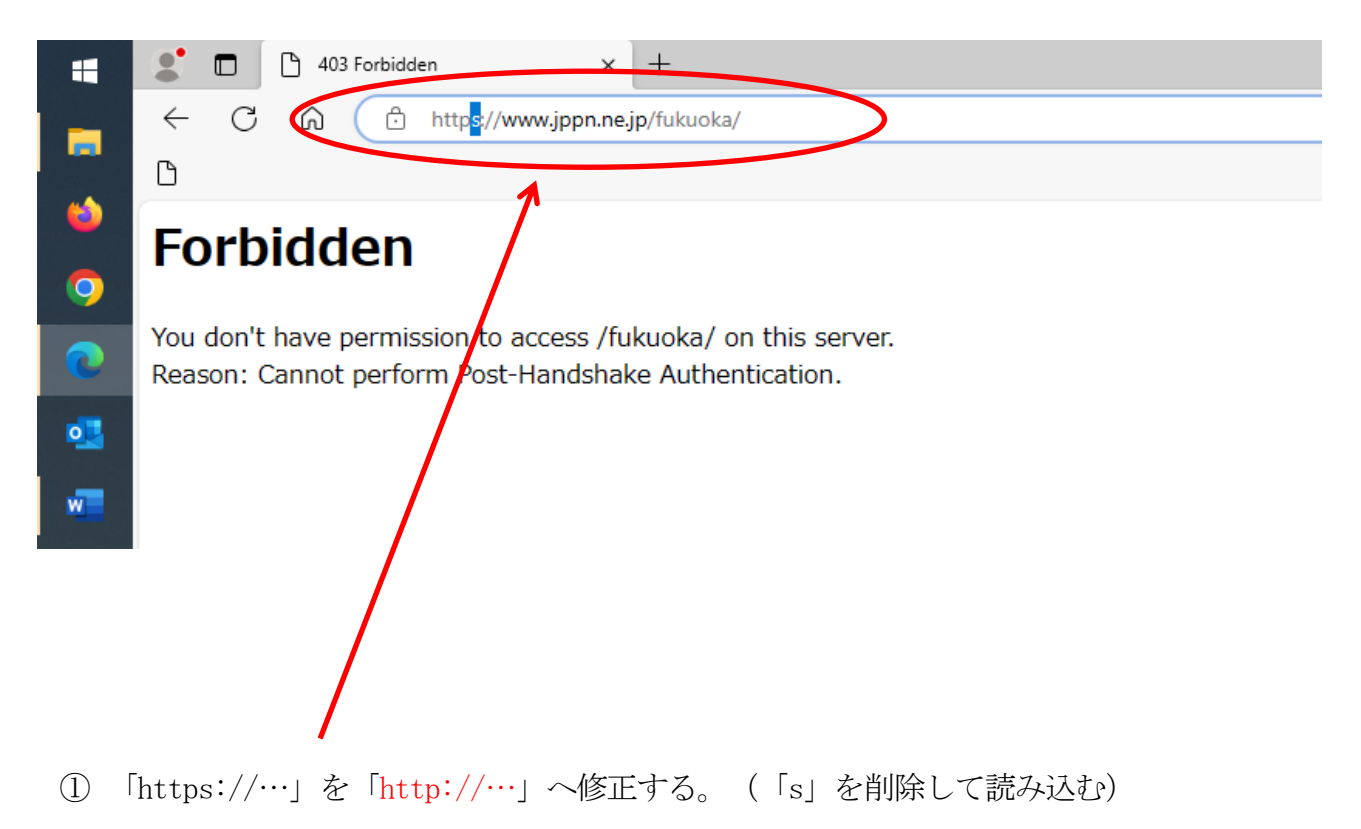

## <対応方法2>

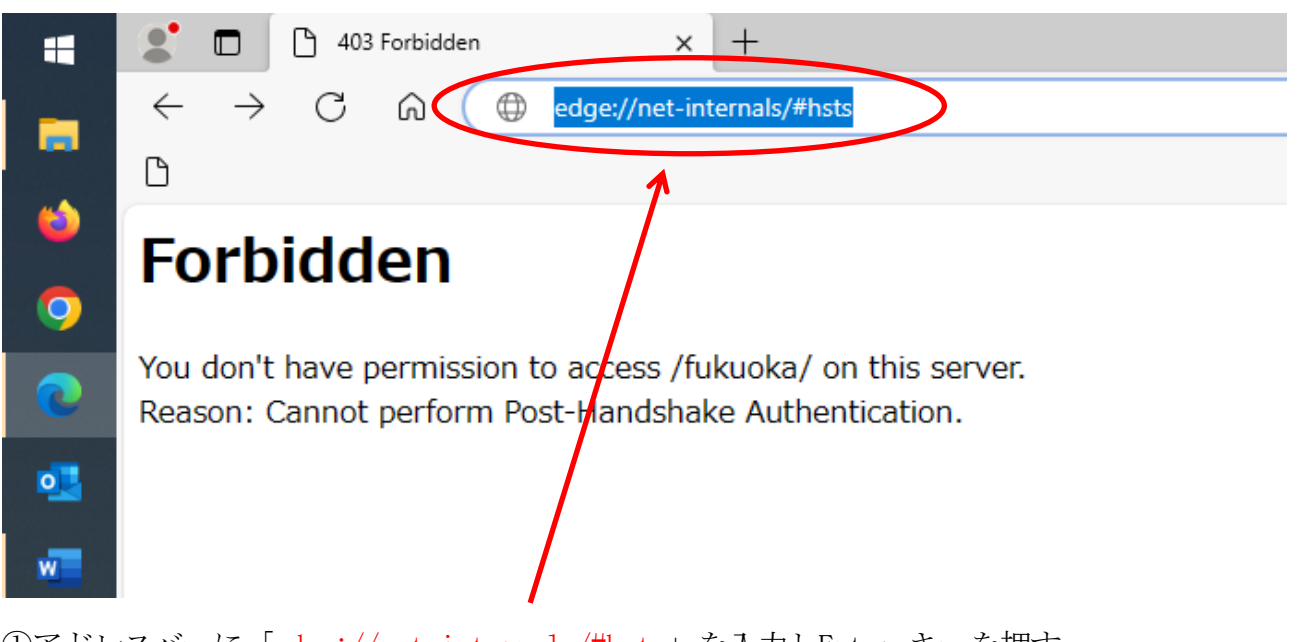

①アドレスバーに「edge://net-internals/#hsts」を入力しEnter キーを押す。 ※ Google chrome の場合は、「chrome://net-internals/#hsts」を入力しEnterキーを押 す。以下、同じ。

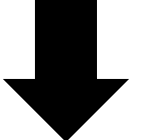

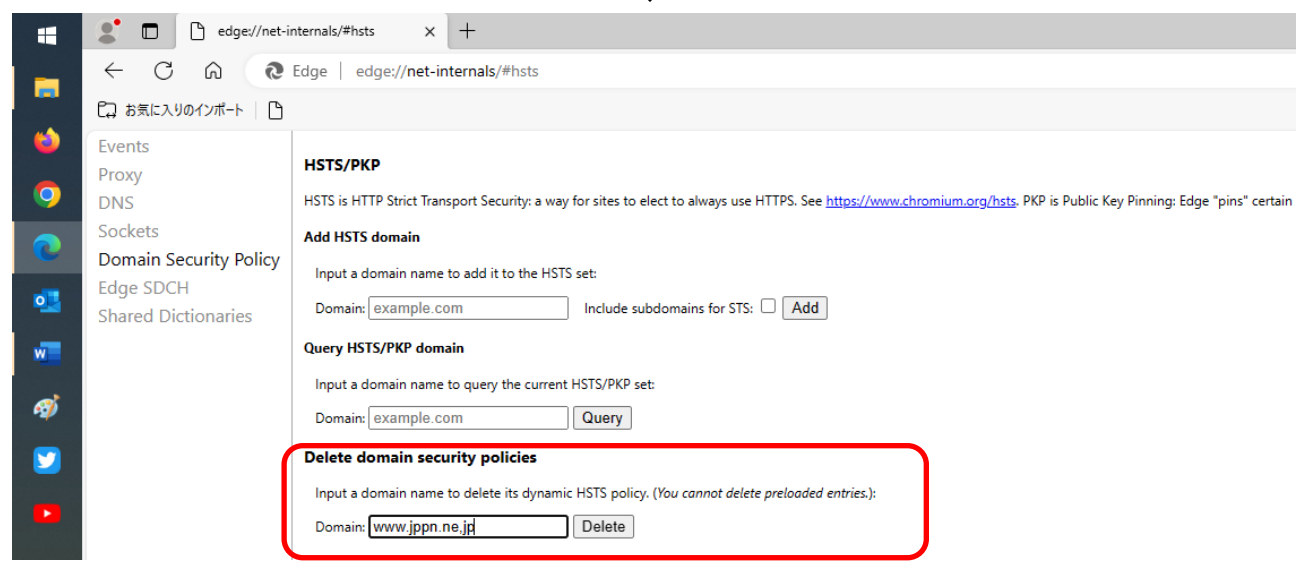

②赤枠のDelete domain security policies のドメイン欄に「www.jppn.ne.jp」を入力し、 右にあるDelete ボタンをクリックする。

※ Delete ボタンをクリックした後も画面に変化はありません。

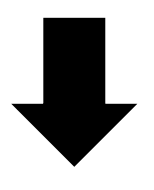

③Microsoft Edgeを閉じる。

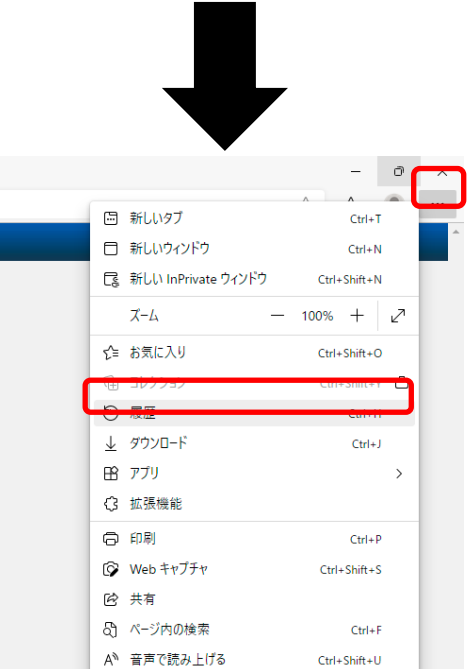

④Microsoft Edge を立ち上げ、画面右上の「…」ボタンをクリックし、「履歴」をクリック する。

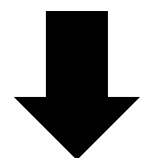

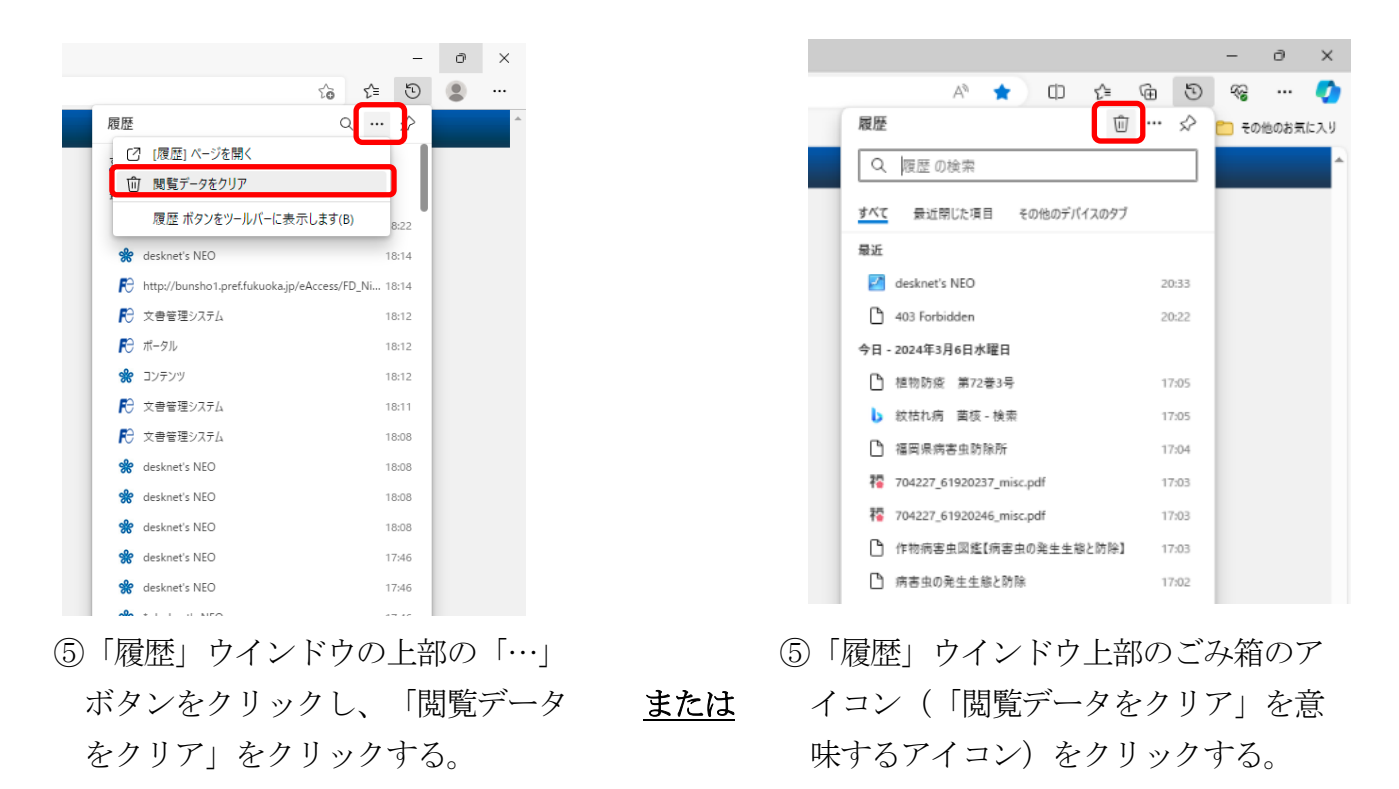

※ ブラウザの設定により、上記のいずれか異なる。

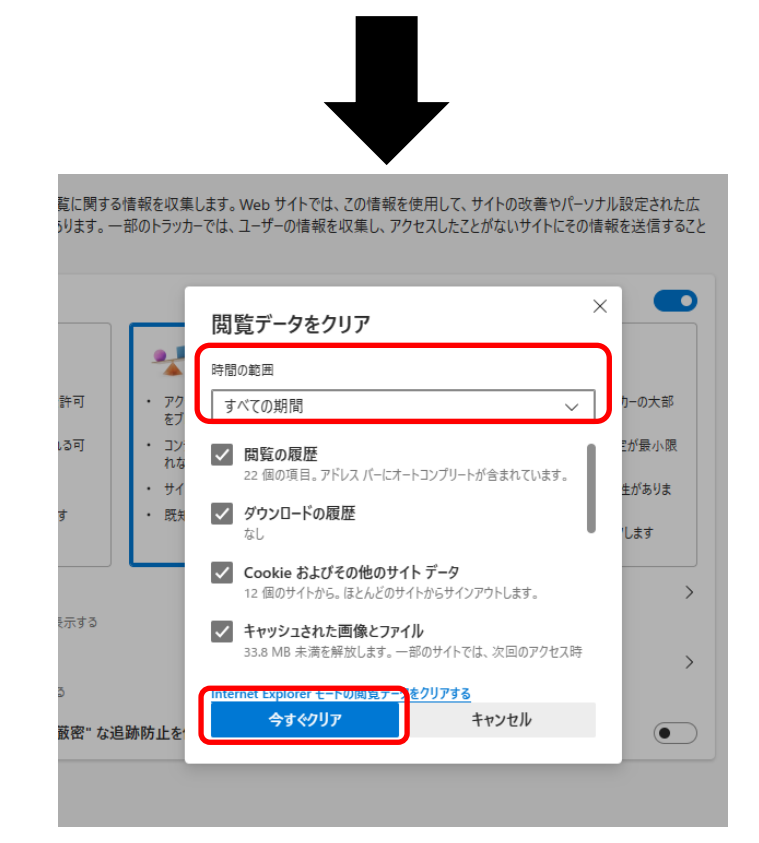

⑥時間の範囲を「すべての期間」とし、「今すぐクリア」をクリックする。

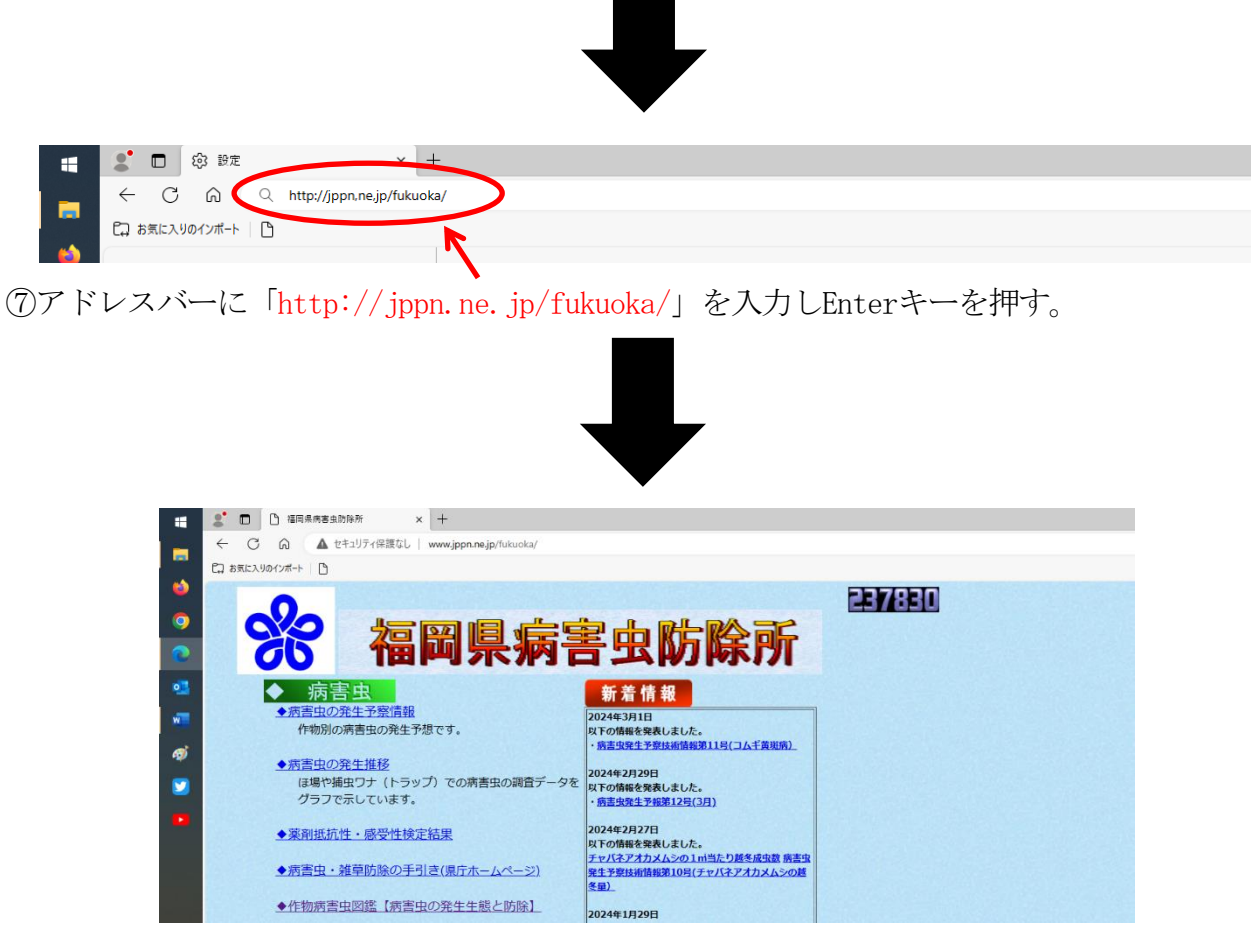

⑧福岡県病害虫防除所のホームページが開けます。